## **QGIS Application - Bug report #1148 GRASS Edit: can't modify "Dynamic" color**

*2008-07-11 01:22 AM - Maciej Sieczka -*

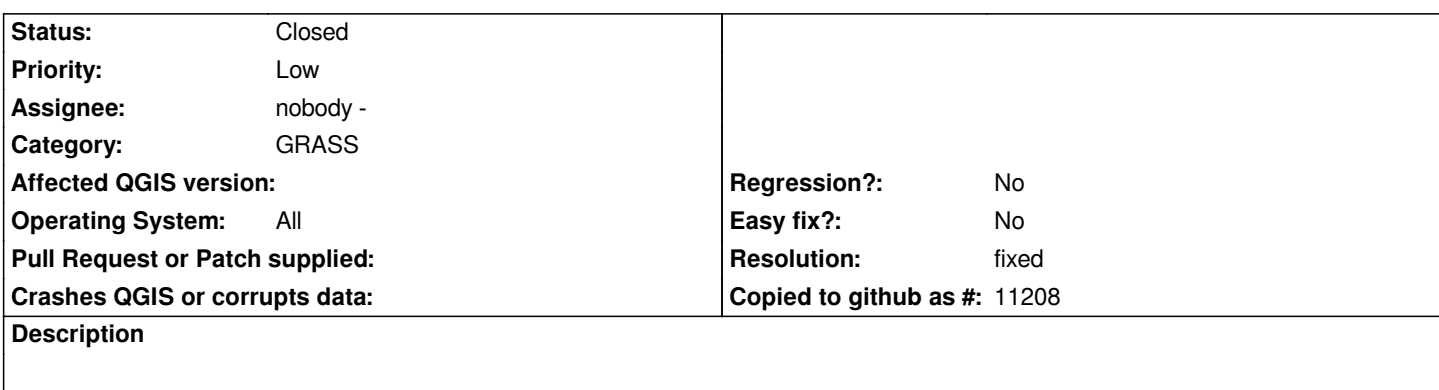

*1. GRASS Edit > Symbology*

*2. Try to modify the "Dynamic" color, which is light-grey by default, to e.g. blue.*

*3. Shows impossible - still during digitizing the lines you draw are light-grey (hardly visible on a white background and hurts eyes besides).*

## **History**

## **#1 - 2008-07-11 04:05 PM - Tim Sutton**

*- Resolution set to fixed*

*- Status changed from Open to Closed*

*Fixed in commit:26833c5a (SVN r8759).*

## **#2 - 2009-08-22 12:56 AM - Anonymous**

*Milestone Version 0.11.0 deleted*